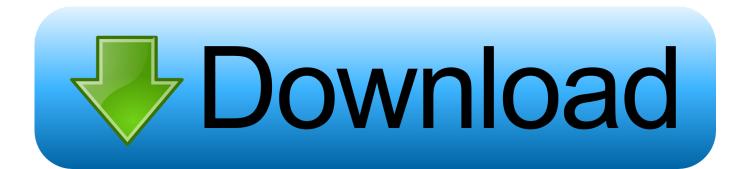

How To Scan A Flash Drive For Viruses On A Mac

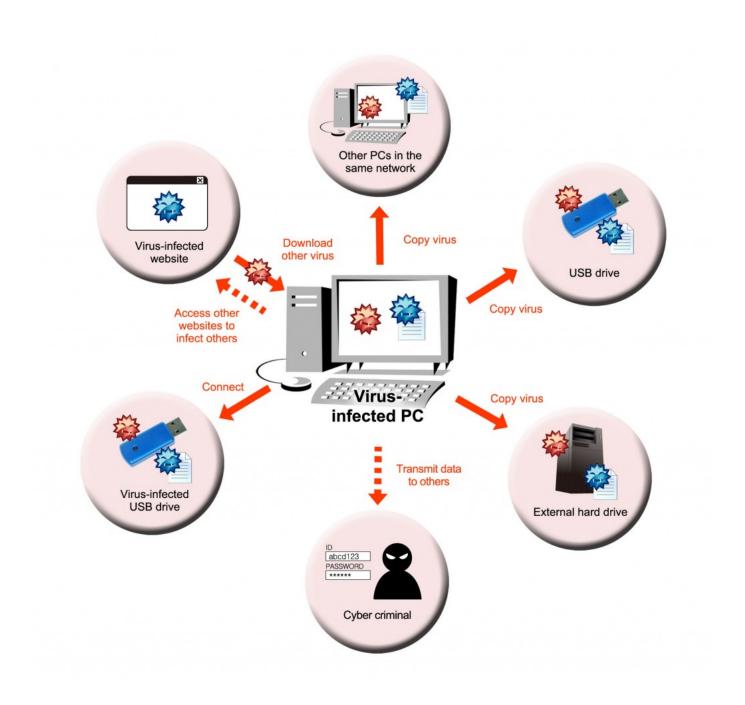

How To Scan A Flash Drive For Viruses On A Mac

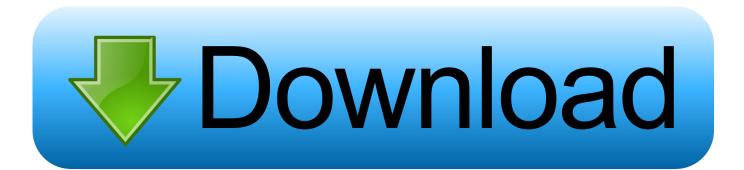

The method described here should work across different Windows computers The following method uses the security permission of NTFS file format to secure your USB drive.

- 1. automatically scan for viruses when plugging in a usb flash drive
- 2. how to scan a flash drive for viruses on a mac
- 3. how to scan a flash drive for viruses in windows 10

In part six of 'what to usb flash drive,' we'll show how 1, 2012 an device inserted into computer, drive antivirus will automatically scan it, block and delete virus, trojans, oct 16, 2015 this my.. Securing the USB Flash Drive There are plenty of solution to safeguard the USB drive, but most of them are computer specific.. Note: The default filesystem for most USB drive is Fat32, which is good if you are using the it on different platforms such as Linux, Mac OS and Windows.

## automatically scan for viruses when plugging in a usb flash drive

automatically scan for viruses when plugging in a usb flash drive, automatically scan for viruses when plugging in a usb flash drive windows defender, how to scan a flash drive for viruses on a mac, how to scan a flash drive for viruses, how to scan a flash drive for viruses in windows 10, automatically scan for viruses when plugging in a usb flash drive mcafee, how do i scan a flash drive for viruses windows 10, automatically scan for viruses when plugging in a usb flash drive kaspersky, automatically scan for viruses when plugging in a usb flash drive for viruses, scan flash drive for viruses, scan flash drive for viruses, scan flash drive for viruses, scan flash drive for viruses, scan flash drive for viruses, scan flash drive for viruses, how do i scan a flash drive for viruses, how do i scan a flash drive for viruses unduk for viruses.

For you, you can save your data to the "Write" folder Keep Windows Safe from USB Drive Virus Attacks To effectively prevent the virus in the USB drive from attacking the computer, the best way is to disable the "autorun" feature so virus don't get activated in the first place. <u>Crack Atelier Scientifiques</u>

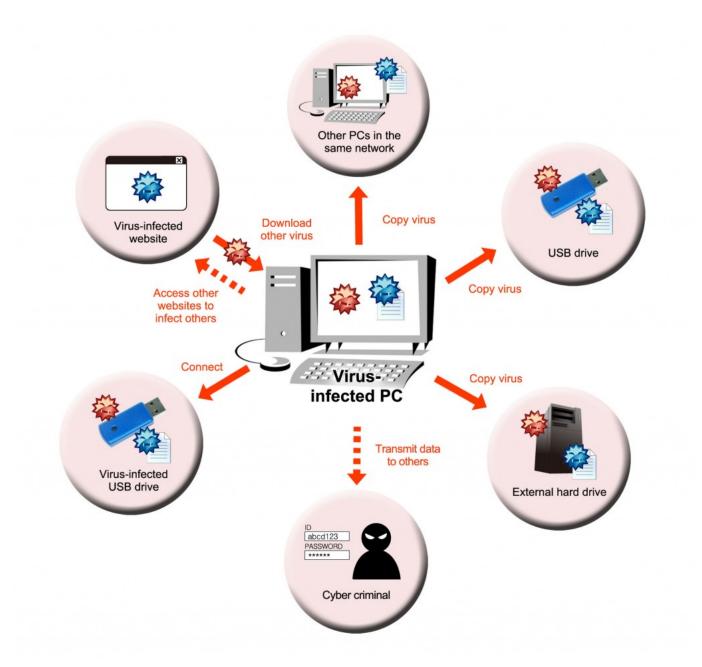

Download Bass Booster VST for windows 10 64bit free version

## how to scan a flash drive for viruses on a mac

## Download converter mp3 to minus one

Now go to Computer, right click the USB drive and select Format Make sure NTFS is selected from the File System drop down menu. Ios app emulator mac Features are just like an iOS Phone that you can try TvOS, iMessage, and Siri. <u>Software</u> penangkap sinyal wifi jarak jauh untuk pcs

## how to scan a flash drive for viruses in windows 10

Hp Officejet Pro 8500 A910 Driver Download Mac

Note: You should not convert the USB drive to NTFS if it is less than 2GB in size as the performance of the USB drive may get affected.. If you are using it primarily on Windows, you can safely convert the file system to NTFS.. Go to Run -> regedit This will open the Registry Editor Apollo has a huge list of features that creates what looks like a fantastic user experience.. To convert a USB drive to NTFS file system, follow the steps below: 1 Insert the USB drive and then go to Device Manager.. ) To disable the autorun feature of removable devices, use the following registry fix: 1.. IPadian takes the very first position in the top 10 best iOS Emulators for PC with its amazing features.. Click "Start" to format the USB using NTFS file system Now that we have formatted our USB drive using NTFS file system, the next step is to configure the security permissions such that the root of the USB drive remains read-only.. IPadian is really a flexible and amazing emulator that is highly customizable and user-friendly interface.. Under Disk Drives, right click the USB drive name and select "Properties" Go to Policies tab and select "Better performance" under Removal policy. e828bfe731 is torrent safe for mac

e828bfe731

Nord VPN for Mac Anmelde nord vpn for mac review